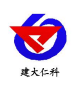

# RS-MG051-BYH 多气体合一百叶盒 使用说明书 (485 型)

文档版本: V1.1

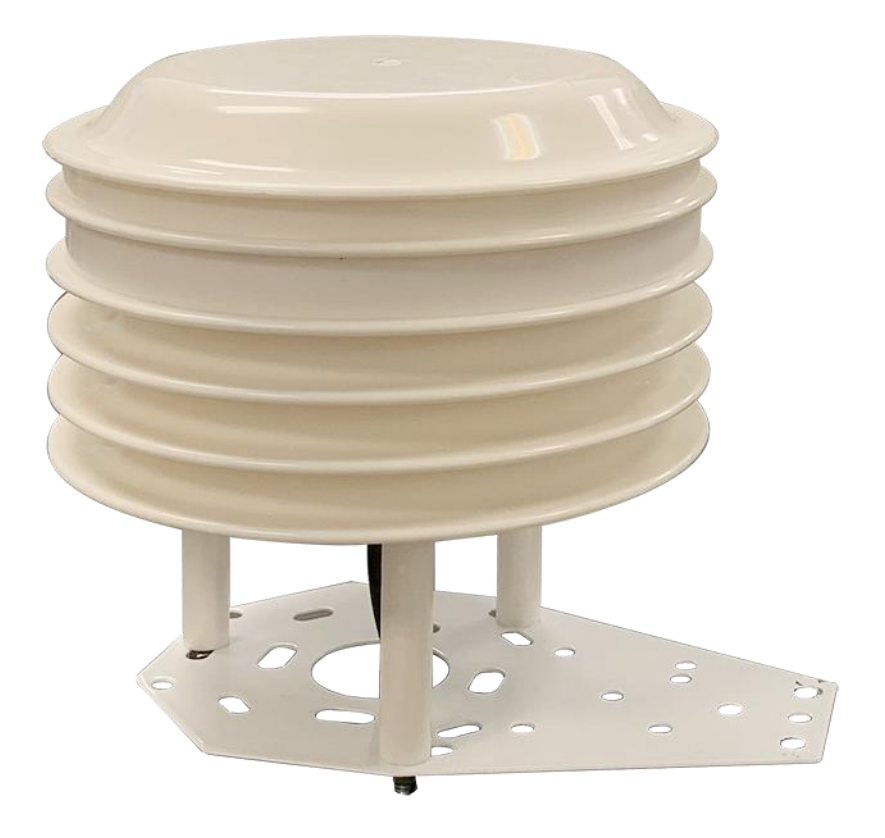

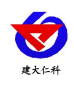

## 目录

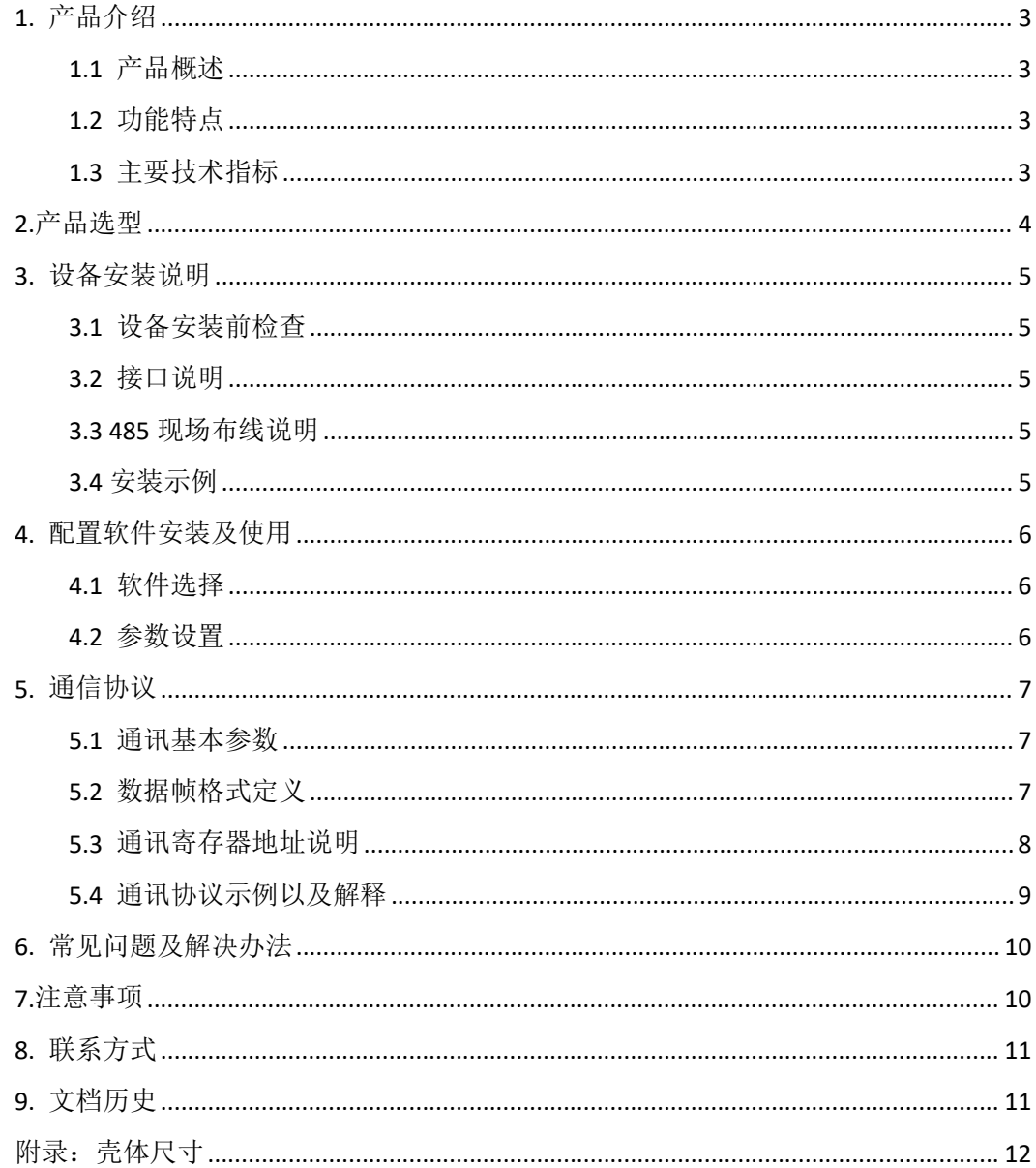

<span id="page-2-0"></span>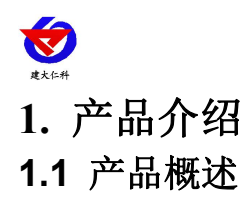

<span id="page-2-1"></span>该一体式百叶箱可广泛适用于环境检测,用于检测环境中的 TVOC、甲醛(CH2O)、臭 氧(O3)、氧气(O2)、硫化氢(H2S)、甲烷(CH4)、一氧化碳(CO)、二氧化氮(NO2)、 二氧化硫 (SO2)、氢气(H2)、氨气(NH3)等参数, 安装在百叶盒内, 设备采用标准 ModBus-RTU 通信协议,RS485 信号输出,通信距离最大可达 2000 米(实测)。该变送器 广泛适用于需要测量环境空气质量等各种场合,安全可靠,外观美观,安装方便,经久耐用。

#### <span id="page-2-2"></span>**1.2** 功能特点

本产品体积小、重量轻,采用优质抗紫外线材质,使用寿命长,采用高灵敏度的探头, 信号稳定,精度高。关键部件采用进口器件,稳定可靠,具有测量范围宽、线形度好、防水 性能好、使用方便、便于安装、传输距离远等特点。

- 集多种测量要素于一体,功能强大。
- 气体单元采用电化学式和催化燃烧式传感器,具有极好的灵敏度和重复性。
- TVOC 测量单元采用国外进口高灵敏度的气体检测探头,技术成熟,并且使用高性能信 号采集电路,信号稳定,准确度高。
- 采用专用的 485 电路, 通信稳定, 10~30V 宽电压范围供电。

#### <span id="page-2-3"></span>**1.3** 主要技术指标

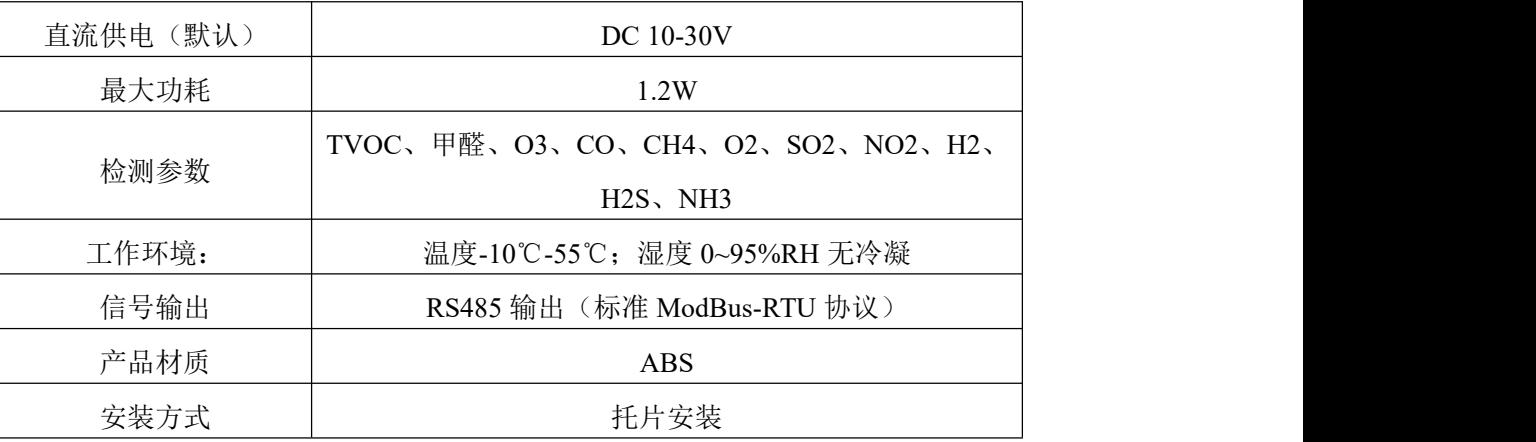

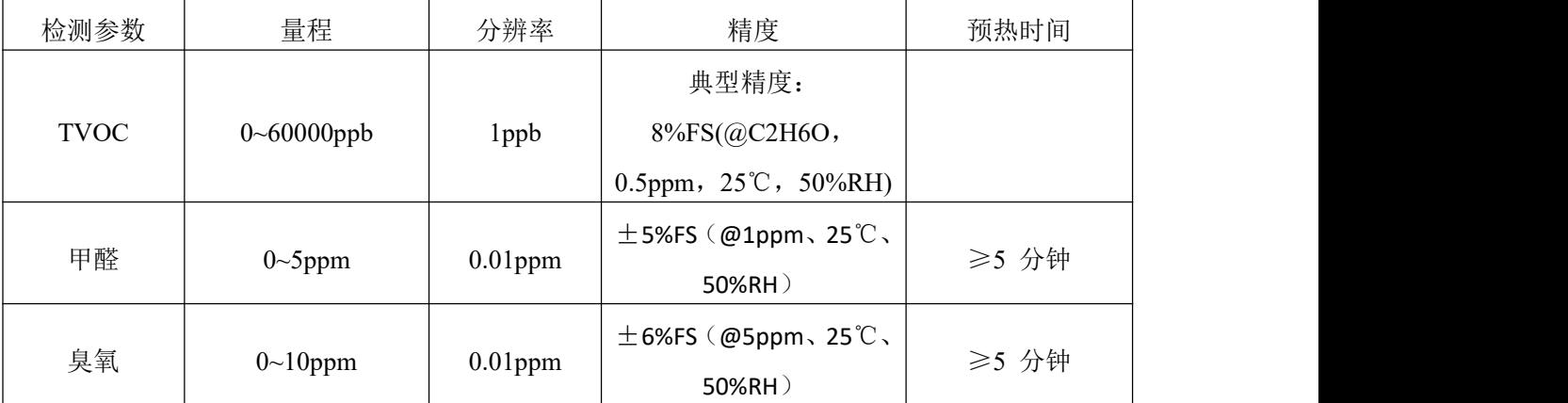

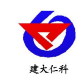

多气体合一百叶盒使用说明书(485 型) V1.1

| O <sub>2</sub>  | $0\sim25\%$ VOL         | $0.1\%$ VOL      | $\pm$ 2%FS             | ≥5 分钟 |
|-----------------|-------------------------|------------------|------------------------|-------|
| H2S             | $0\sim100$ ppm          | 1 <sub>ppm</sub> | $\pm$ 2ppm 或 $\pm$ 10% | ≥5 分钟 |
| CH <sub>4</sub> | $0~100\%$ LEL           | 1%LEL            | $±$ 5%FS               | ≥5 分钟 |
| CO              | $0\!\!\sim\!\!1000$ ppm | 1 <sub>ppm</sub> | $\pm$ 5ppm 或 $\pm$ 10% | ≥5 分钟 |
| NO2             | $0\sim20$ ppm           | $0.1$ ppm        | $±$ 5%FS               | ≥5 分钟 |
| SO <sub>2</sub> | $0\sim20$ ppm           | $0.1$ ppm        | $±$ 5%FS               | ≥5 分钟 |
| H2              | $0 \sim 1000$ ppm       | 1 <sub>ppm</sub> | $±$ 5%FS               | ≥5 分钟 |
| NH <sub>3</sub> | $0 \sim 100$ ppm        | 1 <sub>ppm</sub> | $\pm 8\%$              | ≥5 分钟 |

以上所有规格参数除去已经特殊说明的,均在环境条件:温度 20℃、相对湿度 50%RH、1 个大气压,待测气体浓度最大不超过传感器量程的环境下测得。

对于 TVOC、甲醛、臭氧要素, 以上陈述的性能数据是在使用我公司测试系统及软件的测试条件下获取的。为了持续改进产品, 我公司保留更改设计功能和规格的权利,恕不另行通知。

<span id="page-3-0"></span>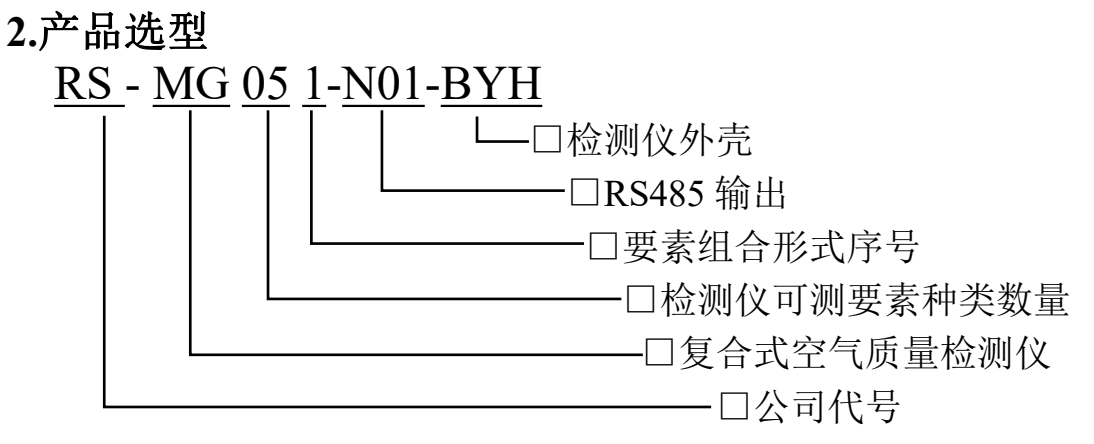

要素种类说明:

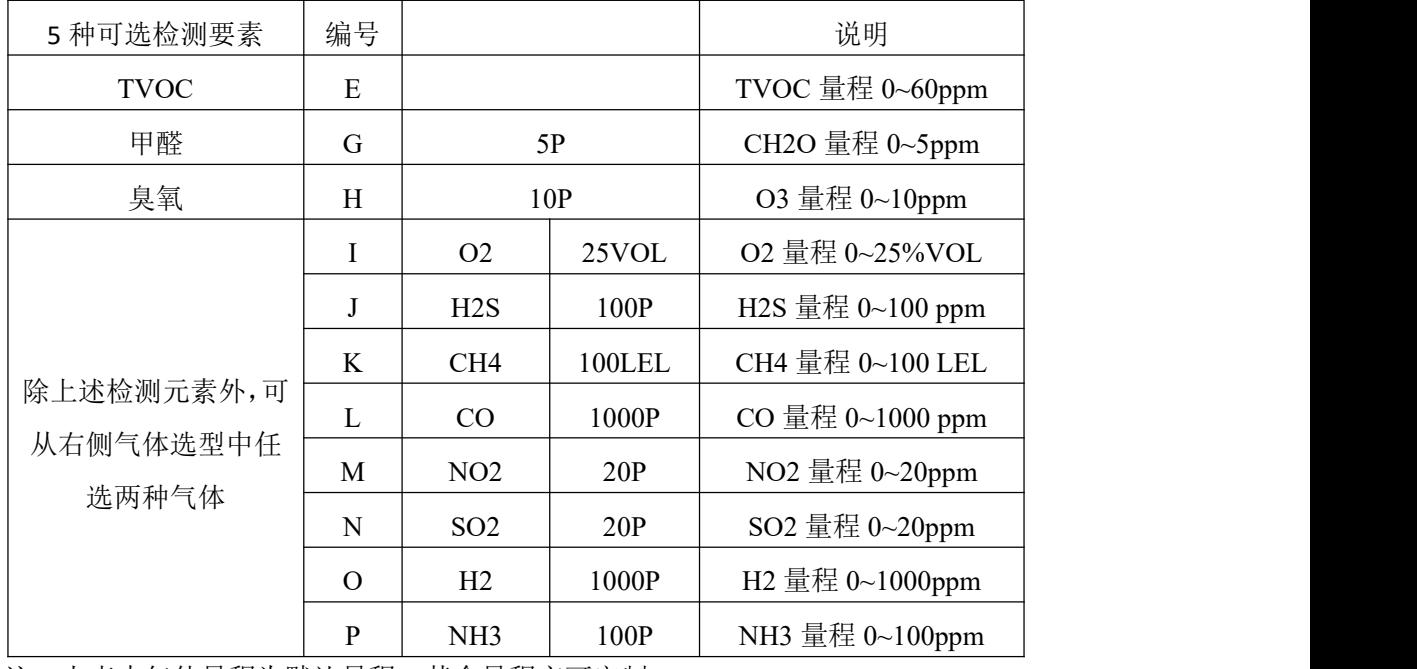

注:上表中气体量程为默认量程,其余量程亦可定制

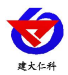

选型举例:假如选择的测量要素为 TVOC、甲醛、臭氧、CH4、CO。

则对应的选型为 RS-MG051-N01-BYH-EGHKL

# <span id="page-4-0"></span>**3.** 设备安装说明

# <span id="page-4-1"></span>**3.1** 设备安装前检查

设备清单:

■变送器设备 1 台

■USB 转 485 (选配)

■保修卡、合格证

■安装托片一个

# <span id="page-4-2"></span>**3.2** 接口说明

宽电压电源输入范围 10~30V 均可。485 信号线接线时注意 A、B 两条线不能接反,总 线上多台设备间地址不能冲突。

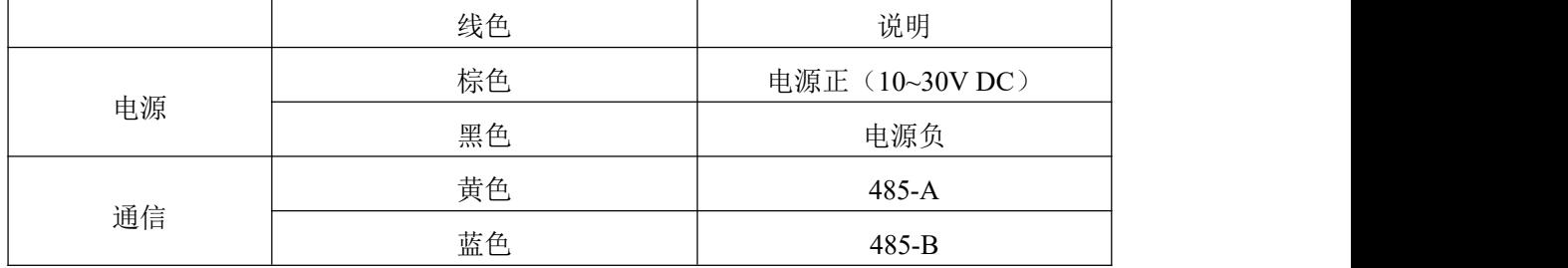

# <span id="page-4-3"></span>**3.3 485** 现场布线说明

多个 485 型号的设备接入同一条总线时,现场布线有一定的要求,具体请参考资料包中 《485 设备现场接线手册》。

# <span id="page-4-4"></span>**3.4** 安装示例

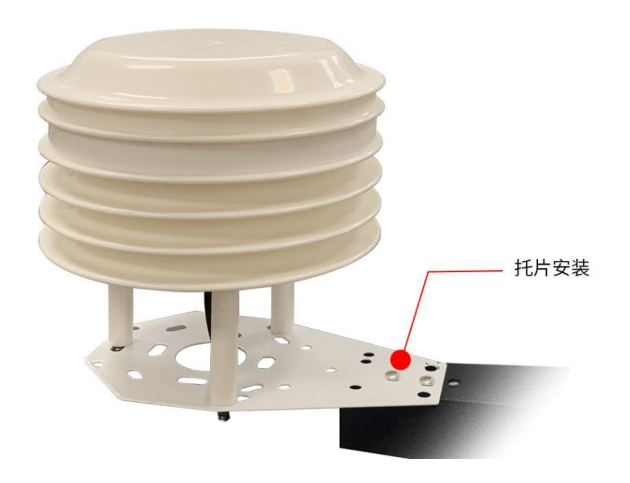

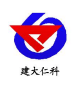

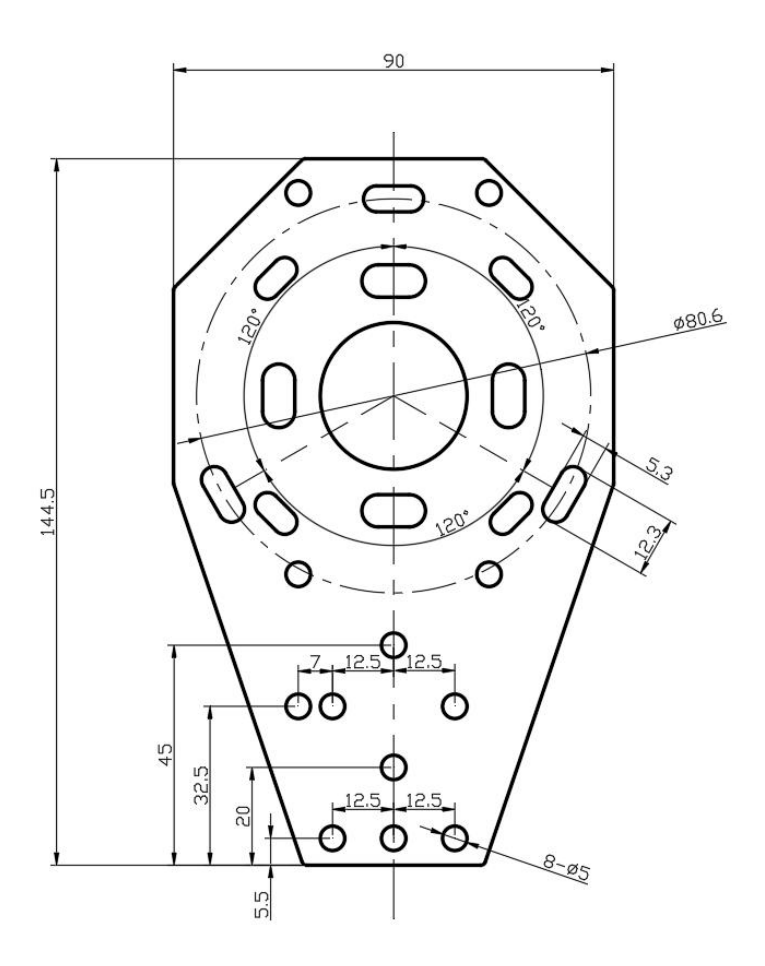

安装托板尺寸图(单位:mm)

# <span id="page-5-0"></span>**4.** 配置软件安装及使用

#### <span id="page-5-1"></span>**4.1** 软件选择

打开资料包,选择"调试软件"--- "485 参数配置软件",找到"485 参数配置工具" 打开即可。

#### <span id="page-5-2"></span>**4.2** 参数设置

①、选择正确的 COM 口("我的电脑—属性—设备管理器—端口"里面查看 COM 端口), 下图列举出几种不同的 485 转换器的驱动名称。

由<mark>9</mark> 电池<br>白少端口 (COM 和 LPT) Prolific USB-to-Serial Comm Port (COM1) USB Serial Port (COM2)<br>JUSB-SERIAL CH340 (COM5)

②、单独只接一台设备并上电,点击软件的测试波特率,软件会测试出当前设备的波特率以 及地址,默认波特率为 4800bit/s,默认地址为 0x01。

③、根据使用需要修改地址以及波特率,同时可查询设备的当前功能状态。

④、如果测试不成功,请重新检查设备接线及485驱动安装情况。

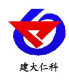

#### 多气体合一百叶盒使用说明书(485 型) V1.1

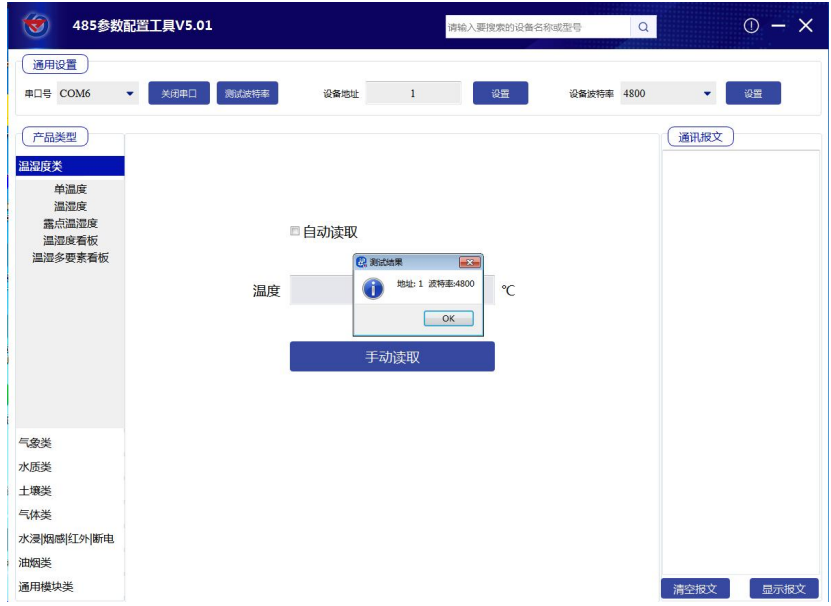

# <span id="page-6-0"></span>**5.** 通信协议

# <span id="page-6-1"></span>**5.1** 通讯基本参数

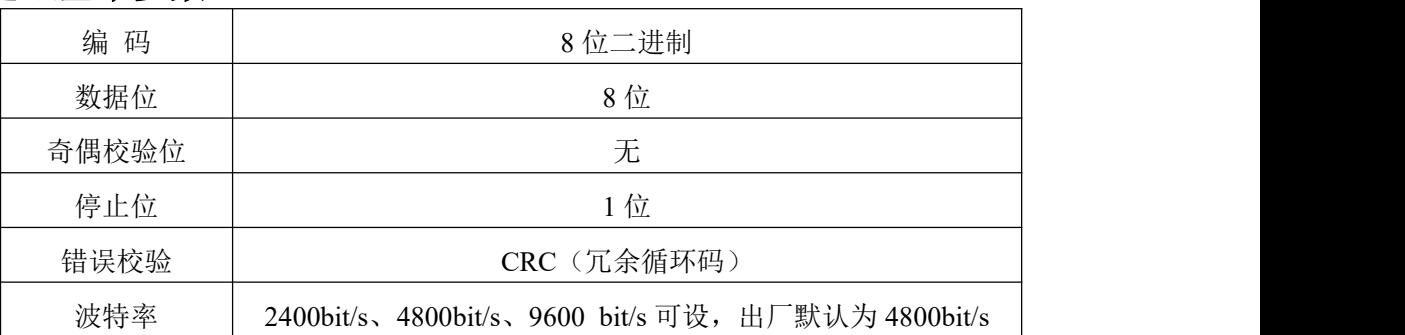

# <span id="page-6-2"></span>**5.2** 数据帧格式定义

采用 ModBus-RTU 通讯规约, 格式如下:

初始结构 ≥4 字节的时间

- 地址码 = 1 字节
- 功能码 = 1 字节
- 数据区 = N 字节
- 错误校验 = 16 位 CRC 码
- 结束结构 ≥4 字节的时间
- 地址码:为变送器的起始地址,在通讯网络中是唯一的(出厂默认 0x01)。
- 功能码: 主机所发指令功能指示。
- 数据区: 数据区是具体通讯数据, 注意 16bits 数据高字节在前!
- CRC 码:二字节的校验码。

主机问询帧结构:

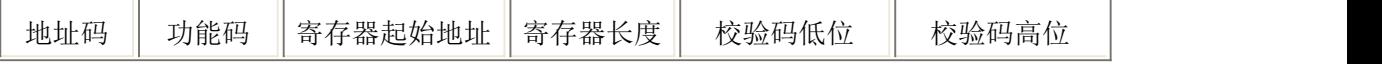

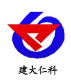

多气体合一百叶盒使用说明书(485 型) V1.1

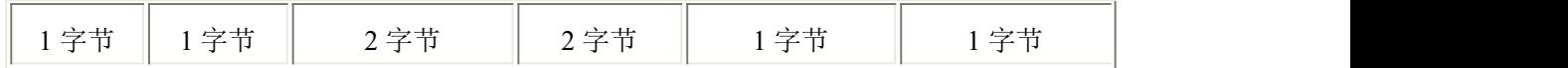

从机应答帧结构:

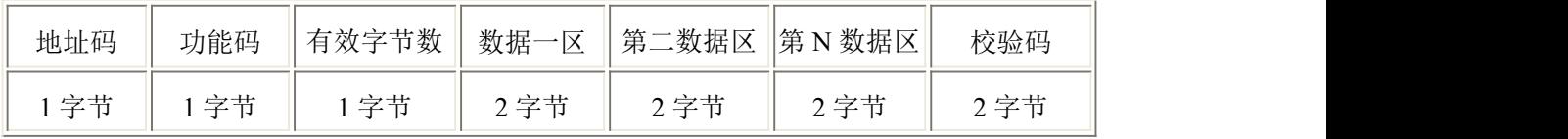

# <span id="page-7-0"></span>**5.3** 通讯寄存器地址说明

寄存器中的内容如下表所示(支持03/04功能码):

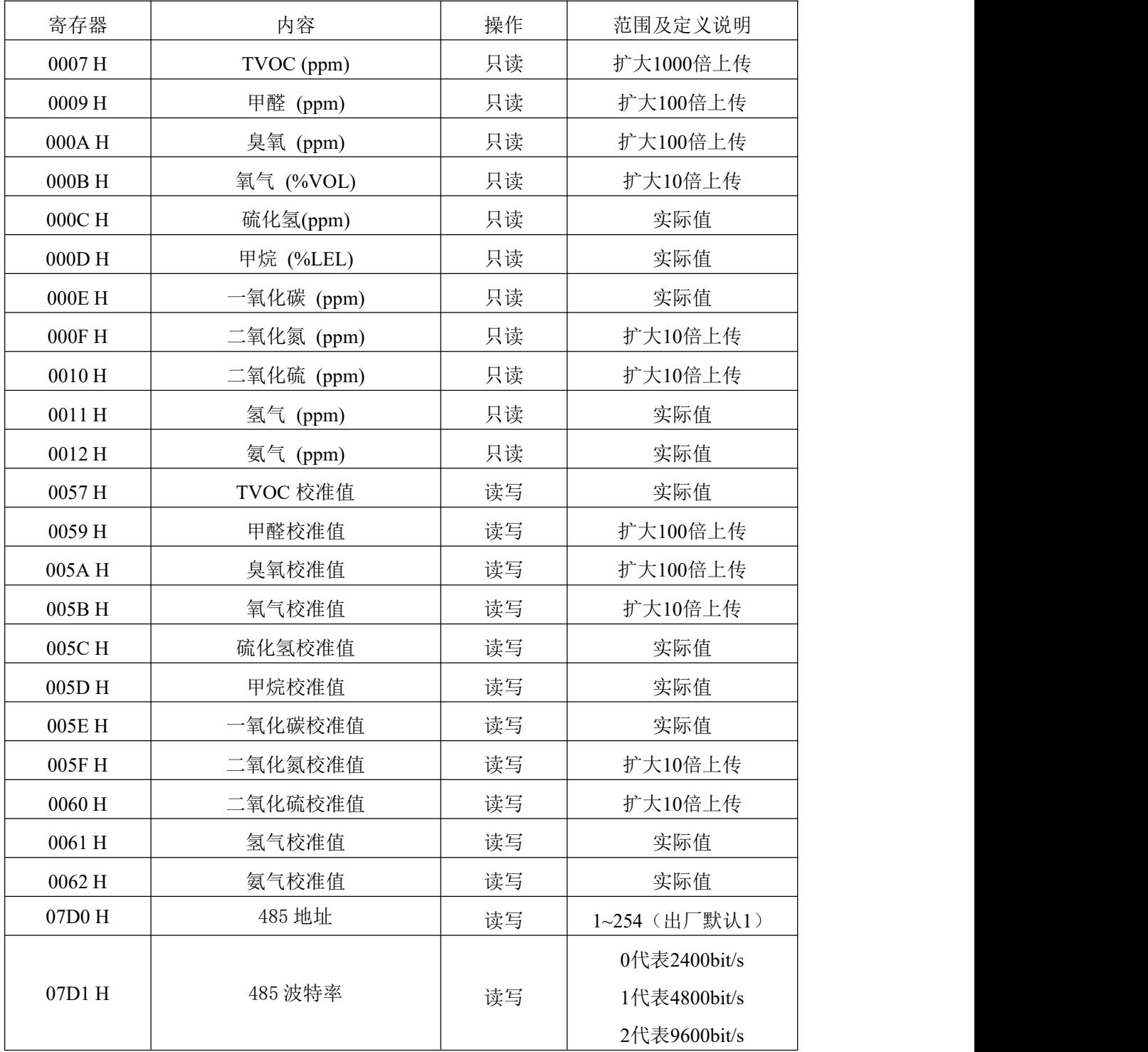

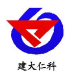

#### <span id="page-8-0"></span>**5.4** 通讯协议示例以及解释

#### **5.4.1** 读取地址为 **0x01** 设备的地址以及波特率

问询帧(例如:地址为 0x01 波特率为 4800)

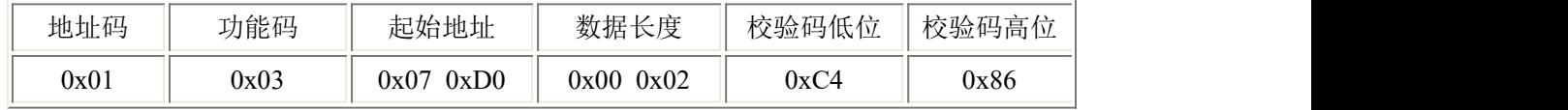

应答帧

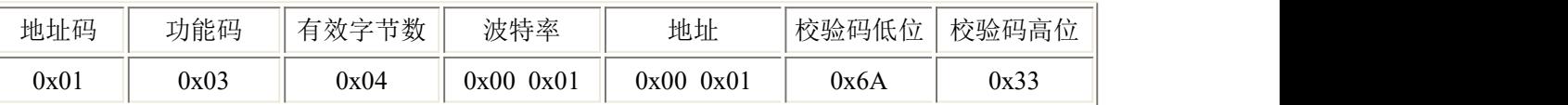

#### **5.4.2** 修改地址

问询帧(假设修改地址为 0x02 注意:修改地址后需断电重启设备)

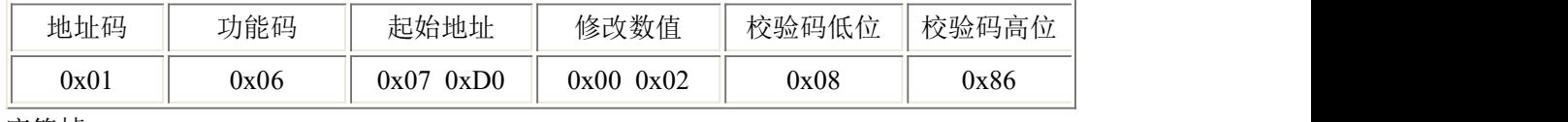

应答帧

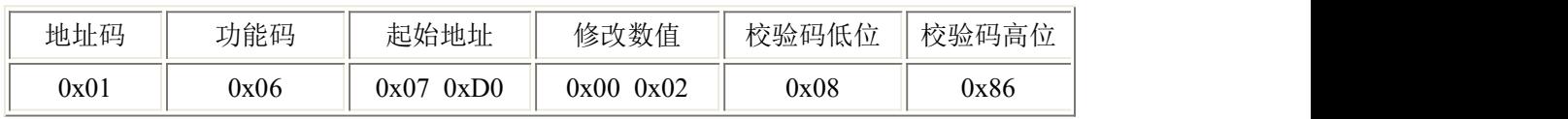

#### **5.4.3** 修改地址为 **0x01** 的波特率

问询帧(假设修改波特率为 9600 注意:修改地址后需断电重启设备)

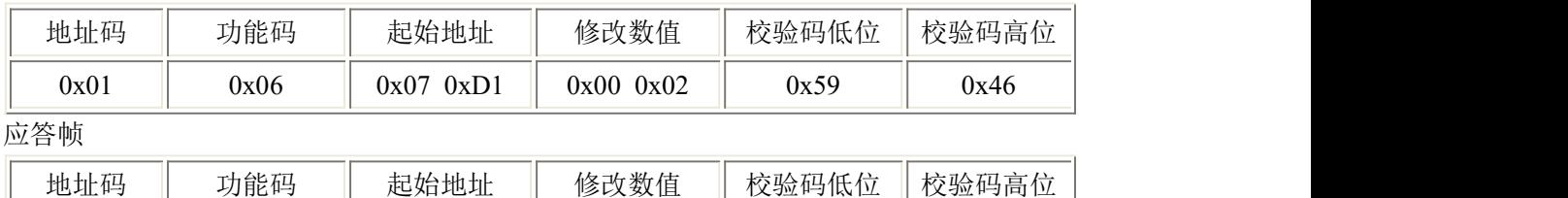

0x01 0x06 0x07 0xD1 0x00 0x02 0x59 0x46

### **5.4.4** 问询设备 **TVOC** 值(扩大 **1000** 倍上传)

例如问询 TVOC 值: 设备地址为 01

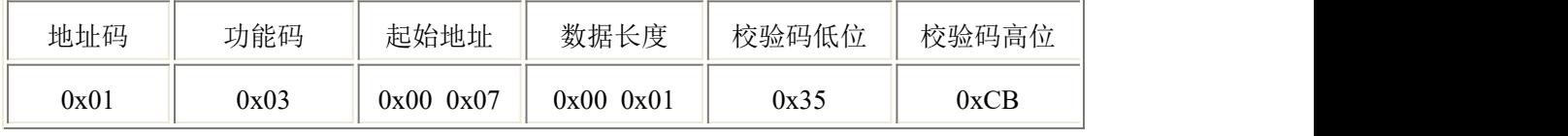

应答帧(例如读到 TVOC 为 0.086ppm)

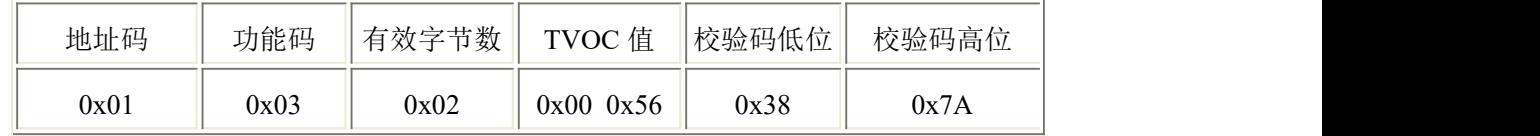

TVOC:

0x0056(十六进制)=86(扩大 1000 倍上传)=> TVOC = 0.086ppm

#### **5.4.5** 写入设备甲烷校准值(实际值)

问询帧:

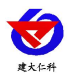

多气体合一百叶盒使用说明书(485 型) V1.1

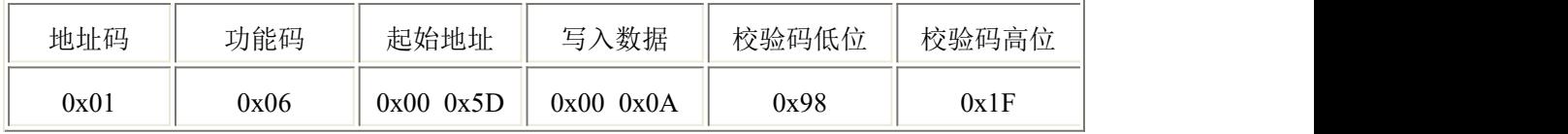

应答帧:

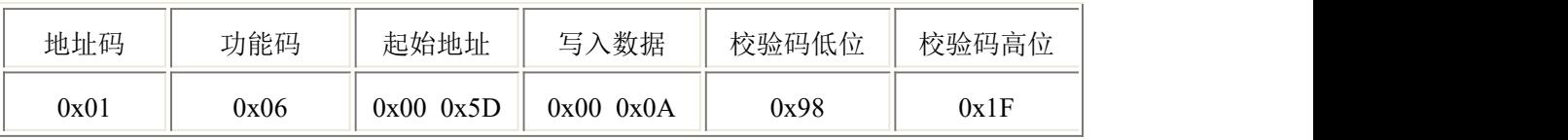

写入CH4校准 (设置校准值为10%LEL):

0x000A (十六进制) =>写入实际值=10=> CH4 10%LEL

# <span id="page-9-0"></span>**6.** 常见问题及解决办法

#### 设备无法连接到 **PLC** 或电脑

可能的原因:

1)电脑有多个 COM 口,选择的口不正确。

2)设备地址错误, 或者存在地址重复的设备(出厂默认全部为 1)。

3)波特率,校验方式,数据位,停止位错误。

4)主机轮询间隔和等待应答时间太短,需要都设置在 200ms 以上。

5)485 总线有断开, 或者 A、B 线接反。

6)设备数量过多或布线太长,应就近供电,加 485 增强器,同时增加 120Ω终端电阻。

7)USB 转 485 驱动未安装或者损坏。

8)设备损坏。

#### <span id="page-9-1"></span>**7.**注意事项

1)请勿将该设备应用于涉及人身安全的系统中。

2)请勿将设备安装在强对流空气环境下使用。

3)设备应避免接触有机溶剂(包括硅胶及其它胶粘剂)、涂料、药剂、油类及高浓度气体。

4)设备不能长时间应用于含有腐蚀性气体的环境中,腐蚀性气体会损害传感器;

5)请勿将设备长时间放置于高浓度有机气体中,长期放置会导致传感器零点发生漂移,恢复缓慢。

6)禁止长时间在高浓度碱性气体中存放和使用。

7)设备仅用于室内测量 ppm 级别气体含量的环境中,不能应用于室外大气测量等 ppb 级测量环境。

8)尽管本产品具有很高的可靠性,但我们建议在使用前检查设备对目标气体的反应,确保现场使用。

9)测试设备对目标气体反应时,建议方式为使用不超过设备量程浓度的对应气体标准物质进行测试,使用非 建议方式测试导致的设备测量值异常,我公司不承担责任。

10) 设备不可用于氧气含量小于 10%VOL 的环境,用于低氧环境导致的设备测量值异常, 我公司不承担责 任。

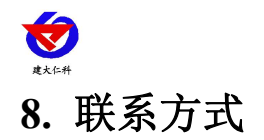

<span id="page-10-0"></span>山东仁科测控技术有限公司

营销中心:山东省济南市高新区舜泰广场 8 号楼东座 10 楼整层

邮编:250101

- 电话:400-085-5807
- 传真:(86)0531-67805165
- 网址:[www.rkckth.com](http://www.jnrsmcu.com)
- 云平台地址:[www.0531yun.com](http://www.0531yun.com)

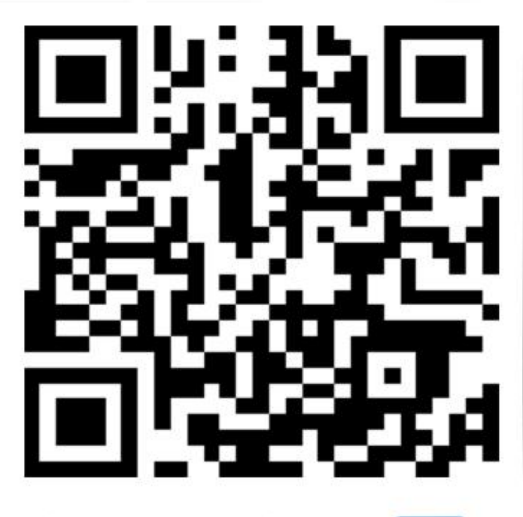

山东仁科测控技术有限公司 官网 欢迎关注微信公众平台,智享便捷服务

# <span id="page-10-1"></span>**9.** 文档历史

- V1.0 文档建立
- V1.1 规范了精度说明

<span id="page-11-0"></span>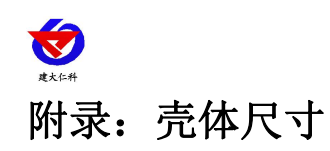

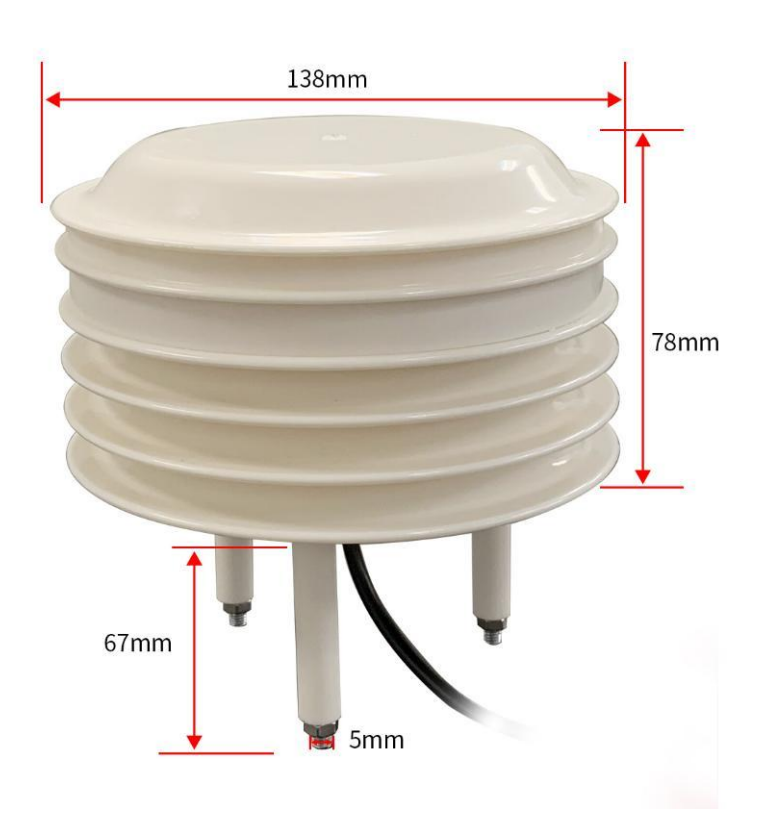